## **INSTRUCTIVO DEL APLICATIVO** *AUTODIAGNÓSTICO RENDICIÓN DE CUENTAS* **Última fecha de actualización: 01/15/2020**

## **Introducción**

El aplicativo de *autodiagnóstico rendición de cuentas* hace parte de las herramientas de Autodiagnóstico del Modelo Integrado de Planeación y Gestión-MIPG (las cuales puede consultar en el siguiente enlace: [https://www.funcionpublica.gov.co/web/mipg/autodiagnostico,](https://www.funcionpublica.gov.co/web/mipg/autodiagnostico) que permiten a cada entidad desarrollar un ejercicio de valoración del estado de las políticas de gestión y desempeño institucional, y contar con una línea de base, cuando lo considere pertinente, sobre los aspectos que debe fortalecer a través su planeación institucional.

El Autodiagnóstico de Rendición de Cuentas, puede realizarse a través del archivo de Excel disponible en:<https://www.funcionpublica.gov.co/web/mipg/autodiagnostico> o haciendo uso del aplicativo del sitio del Manual Único de Rendición de Cuentas-MURC en: <http://www.funcionpublica.gov.co/web/murc>

## **¿Qué permite el Autodiagnóstico de Rendición de Cuentas?**

El Autodiagnóstico de Rendición de Cuentas permite a la entidad evaluar, por sí misma, los procesos de rendición de cuentas realizados durante al año anterior para identificar fortalezas y debilidades, con el fin de definir aspectos que se deben mejorar.

Desde el micrositio del MURC, Se recomienda consultar la Actividad 3: AUTODIAGNÓSTICO DE RENDICIÓN DE CUENTAS (disponible en: <http://www.funcionpublica.gov.co/web/murc/actividad-3> para conocer a mayor profundidad los beneficios de realizar periódicamente el Autodiagnóstico.

## **¿Cuál es la ruta a seguir durante el Autodiagnóstico?**

1. Una vez haya ingresado al sitio del Manual Único de Rendición de Cuentas-MURC, diríjase al botón "Autodiagnóstico" y, en el menú que se despliega, haga clic en "Autodiagnóstico":

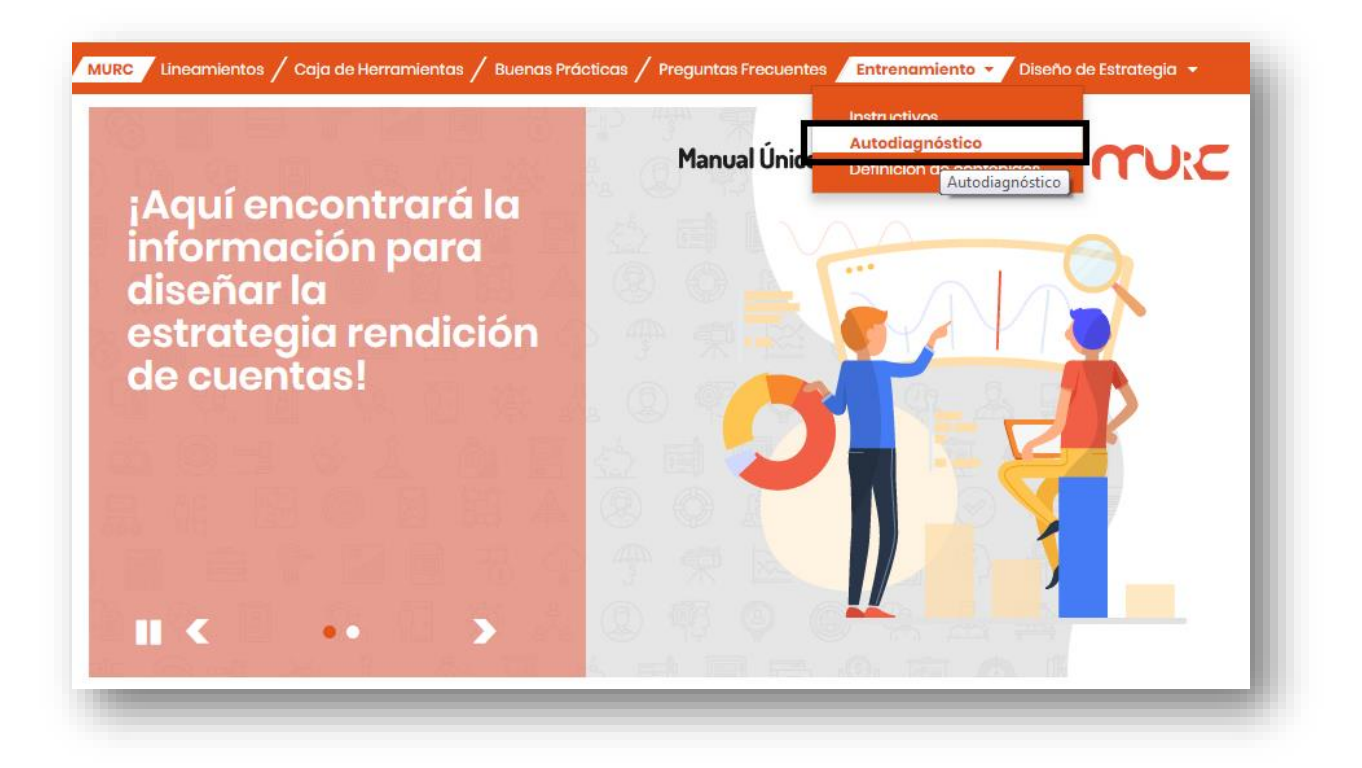

2. Seleccione el tipo de entidad con el cual va a entrenar con los aplicativos, haciendo uso de la lista desplegable y dé clic en el botón Ingresar.

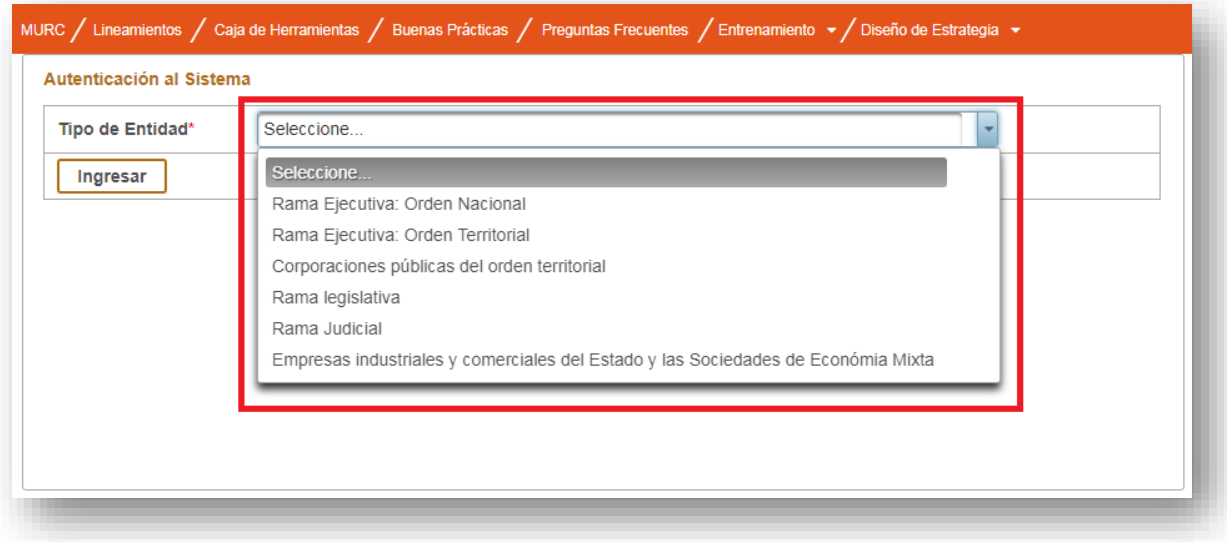

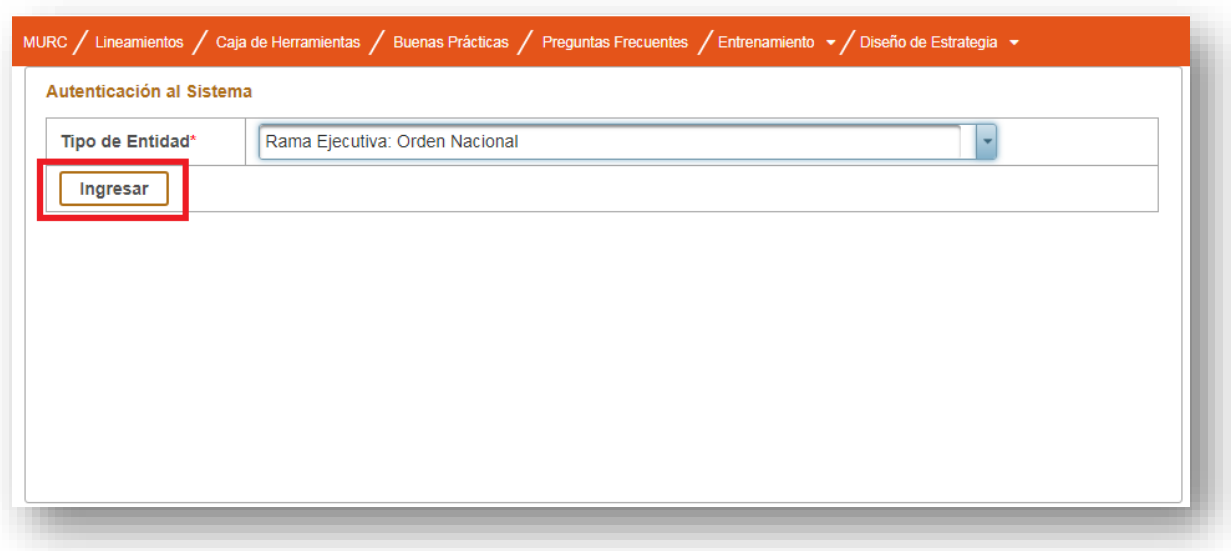

3. Haga clic en "Autodiagnóstico".

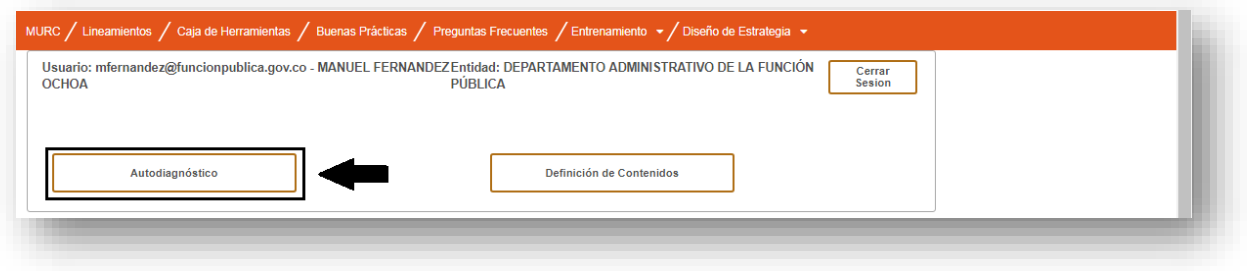

4. Nuevamente haga clic en "Autodiagnóstico".

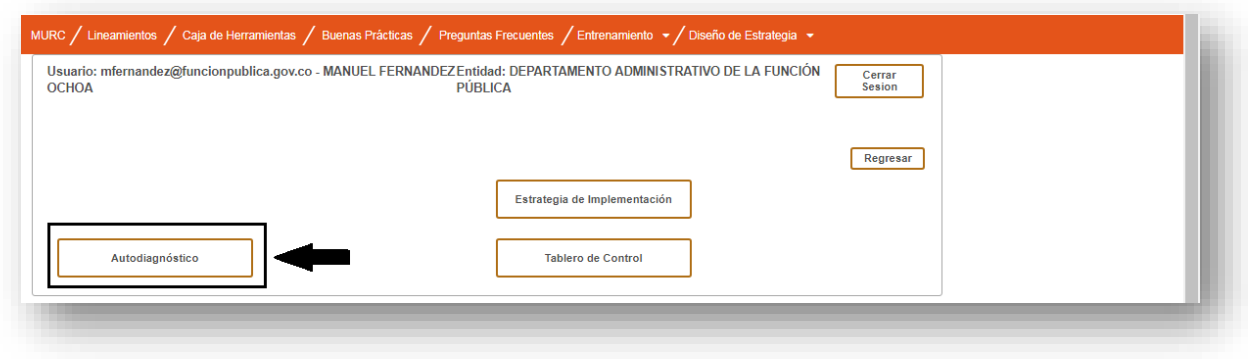

Las casillas que encontrará en el aplicativo indican lo siguiente:

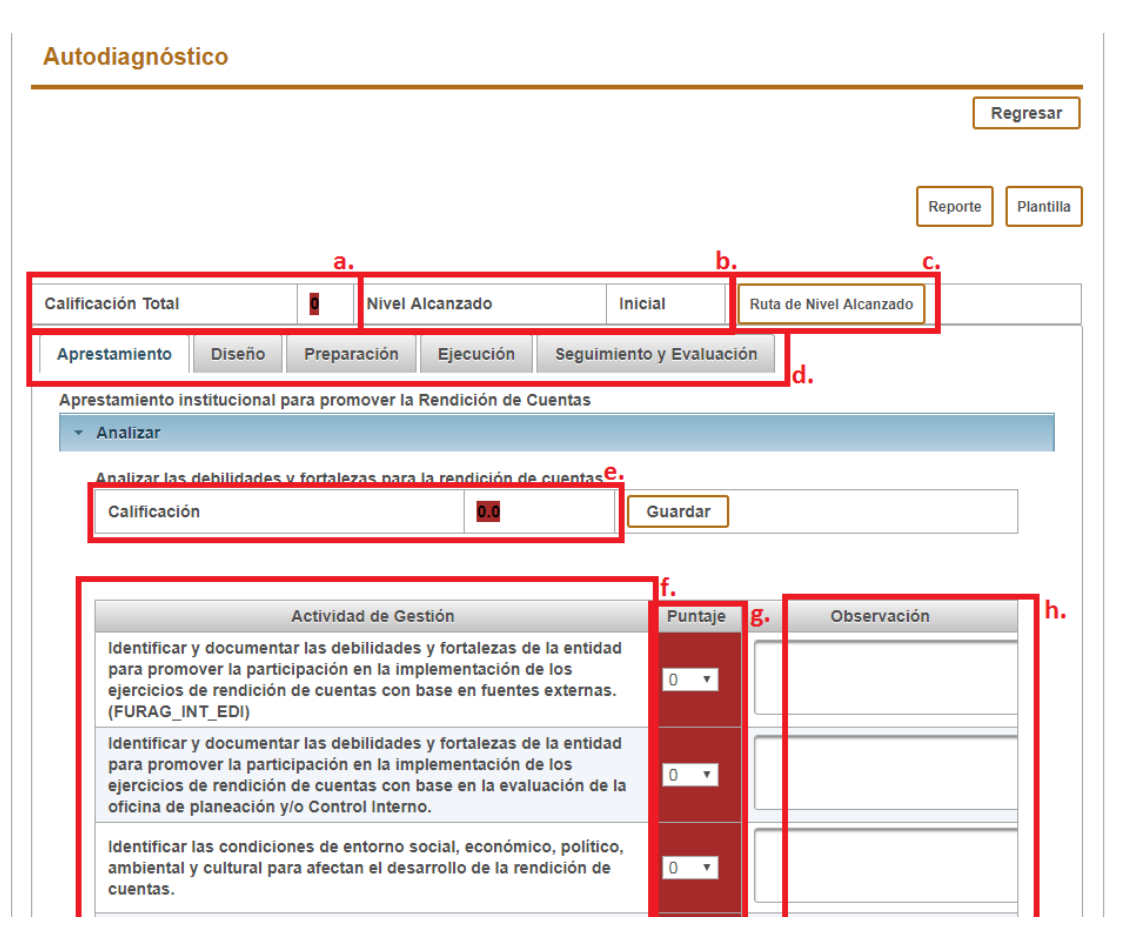

- a. Calificación total: esta casilla corresponde al puntaje total obtenido automáticamente el cual le permite a la entidad ubicarse en uno de los tres niveles de avance (inicial, consolidación o perfeccionamiento) de la implementación de la política de rendición de cuentas.
- b. Nivel alcanzado: esta casilla traduce la Calificación Total en el nivel de avance (inicial, consolidación o perfeccionamiento) de la implementación política de rendición de cuentas.
- c. Ruta de Nivel Alcanzado: este botón le guiará automáticamente a los lineamientos y recomendaciones que contiene el MURC de acuerdo al nivel de avance alcanzado.
- d. Etapas de la rendición de cuentas: Aprestamiento, Diseño, Preparación, Ejecución, Seguimiento y Evaluación son las etapas de la rendición de cuentas, es decir, el método o paso a paso para cumplir, no solamente con lo estipulado en la ley, sino para fortalecer dicho proceso. Para conocer más sobre las etapas de la rendición de cuentas, visite: [https://www.funcionpublica.gov.co/web/murc/cuales-son-las](https://www.funcionpublica.gov.co/web/murc/cuales-son-las-etapas-del-proceso-de-la-rendicion-de-cuentas)[etapas-del-proceso-de-la-rendicion-de-cuentas](https://www.funcionpublica.gov.co/web/murc/cuales-son-las-etapas-del-proceso-de-la-rendicion-de-cuentas)

Por cada etapa, se agrupan una serie de actividades de gestión en categorías. A grosso modo, las categorías son el paso a paso de cada etapa.

e. Calificación: corresponde al puntaje obtenido por categoría. Es igual al promedio de los puntajes de las Actividades de Gestión que agrupa la categoría.

- f. Actividad de Gestión: corresponde a las actividades que se deben desarrollar en el marco de una categoría.
- g. Puntaje: por cada Actividad de Gestión, la entidad establece una puntuación entre 0-100 de acuerdo a su desempeño en materia de rendición de cuentas del año anterior.
- h. Observación: consiste en los apuntes que la entidad considere importantes a tener en cuenta respecto a determinada actividad de gestión.
- 5. Para el reporte anual por cada Actividad de Gestión, la entidad deberá establecer un puntaje (entre 0 y 100) de acuerdo a su desempeño en la rendición de cuentas del año anterior. Para ello, debe emplear la lista desplegable.

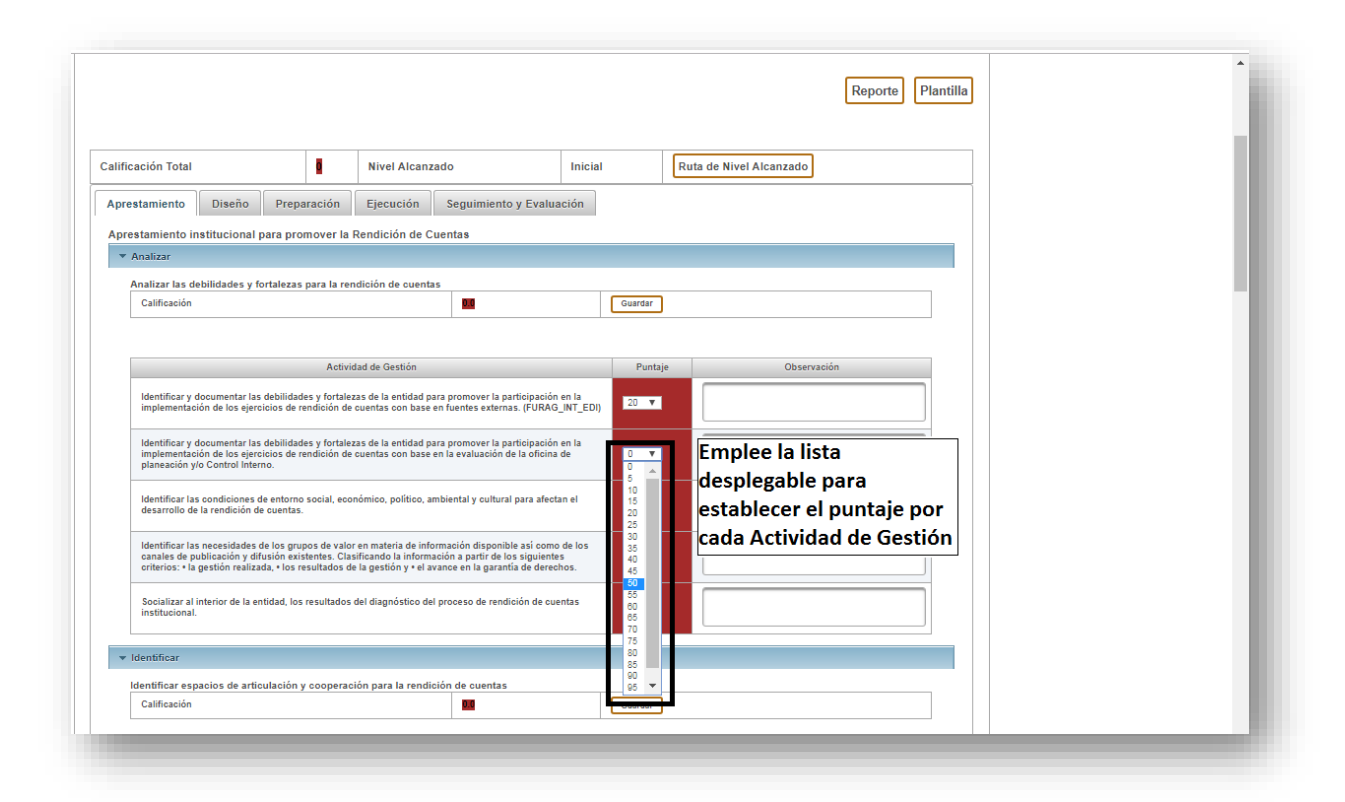

6. Una vez diligencie todas las Actividades de Gestión correspondientes a una categoría, dé clic en guardar. Automáticamente el aplicativo coloreará, tanto por Actividad de Gestión como por categoría, según el nivel de avance alcanzado. Este mapa de calor le permitirá ubicar fácilmente aquellas actividades en que demuestra fortalezas y aquellas en que presenta debilidades. Esta información es de vital importancia al momento de formular su nueva Estrategia de Rendición de Cuentas, pues podrá determinar en qué actividades requiere realizar un esfuerzo más significativo que en otras.

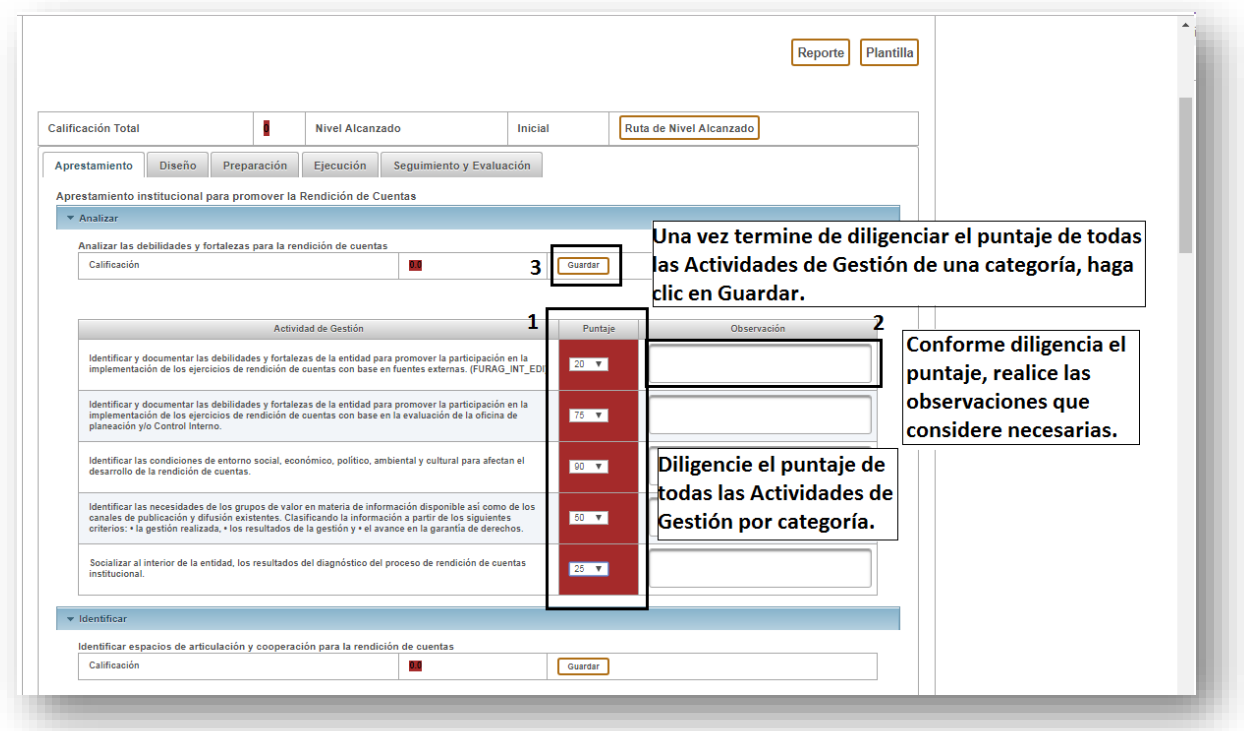

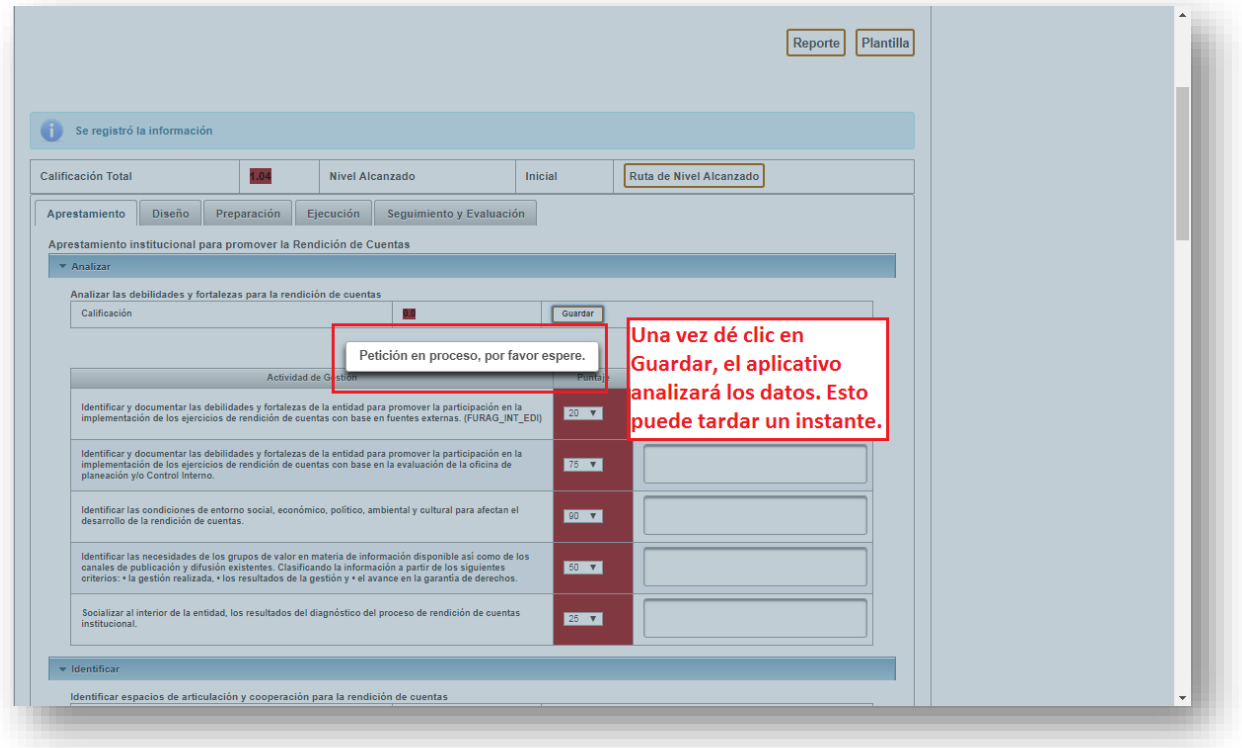

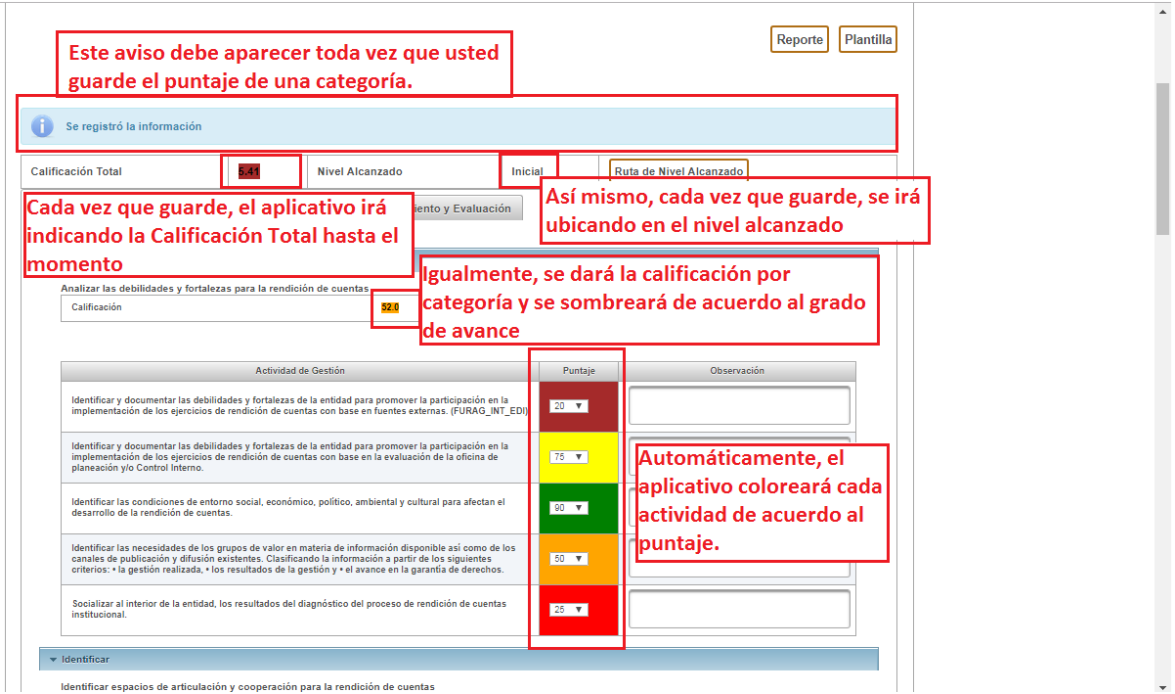

7. Para la evaluación integral de la política de rendición de cuentas, tenga en cuenta que debe diligenciar el total de Actividades de Gestión y el total de categorías que hacen parte de una etapa. Así, garantizará que el Autodiagnóstico sea efectivo.

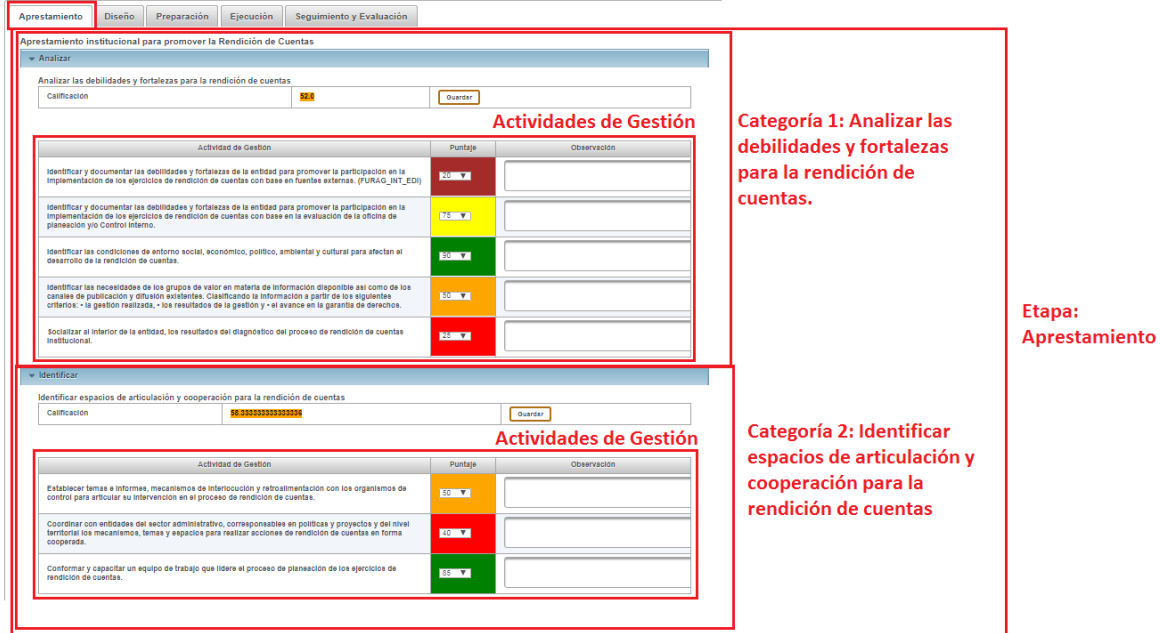

8. En la parte inferior del aplicativo encontrará las gráficas que le permitirán comparar las calificaciones por categoría, por etapa y en total. Emplee esta información para identificar aquellas categorías y etapas en donde más cuenta con fortalezas y debilidades para tener en cuenta estos datos al momento de formular la nueva estrategia de rendición de cuentas.

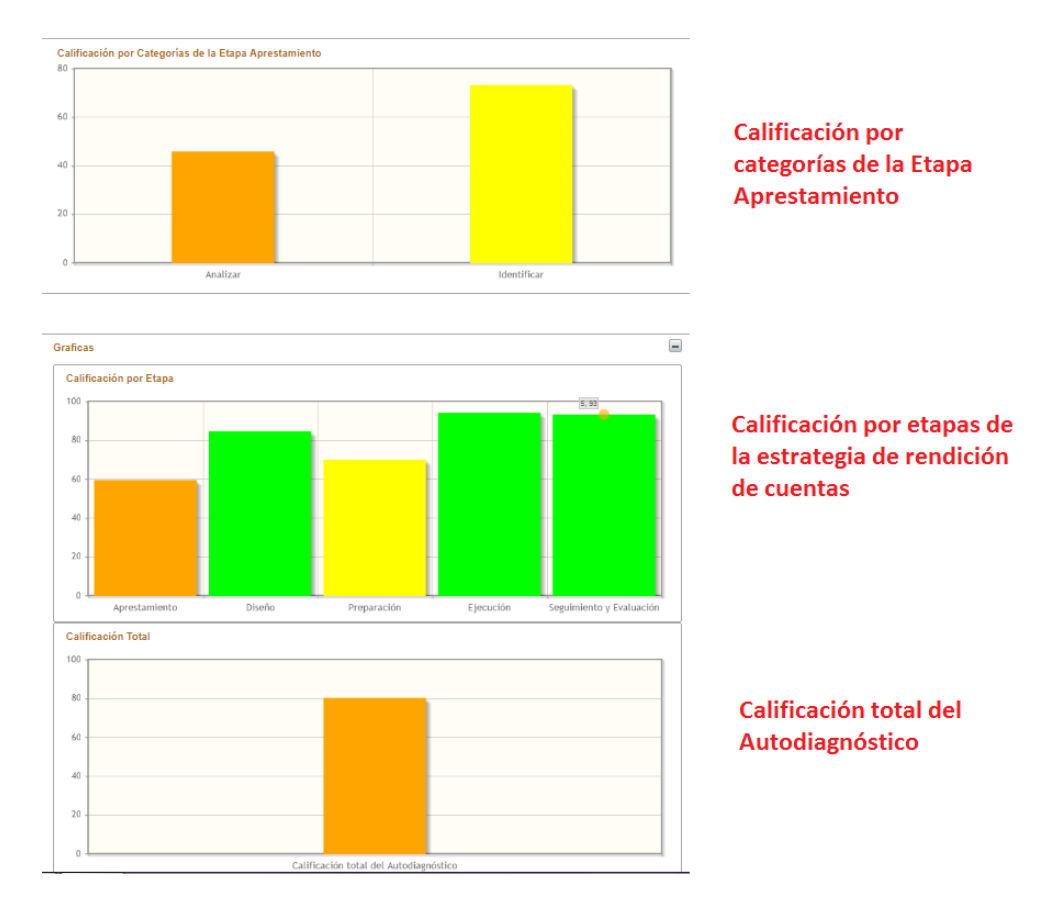

9. Utilice las pestañas para navegar por cada una de las etapas; debe calificar las cinco para que el autodiagnóstico está completo.

Autodiagnóstico

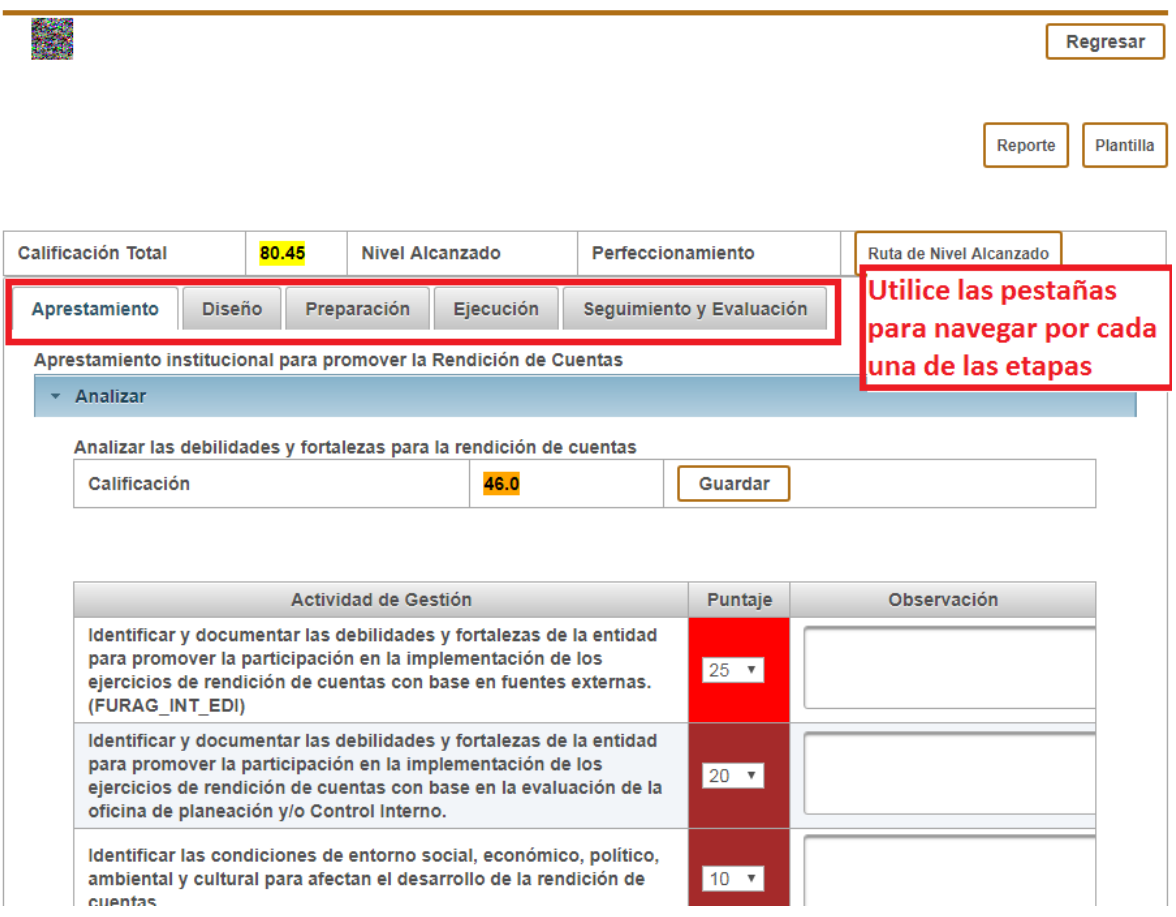

10. Una vez haya calificado las cinco etapas, podrá comparar los resultados en las gráficas. Igualmente conocerá la Calificación Total del Autodiagnóstico. Analice esta información, junto con las calificaciones por categoría en cada etapa y las calificaciones por cada actividad de gestión para tomar decisiones sobre la elaboración de la nueva estrategia de rendición de cuentas.

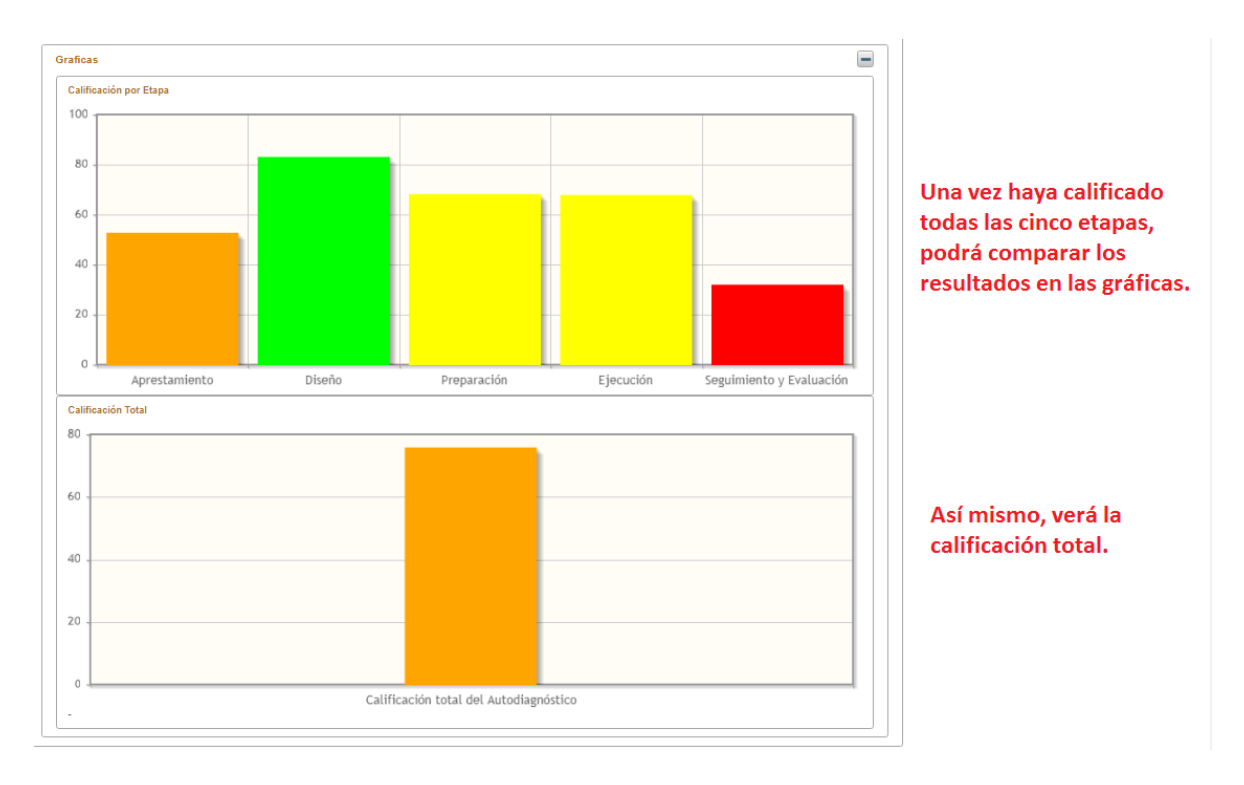

11. Teniendo en cuenta la Calificación Total de la entidad, el aplicativo le ubicará en el nivel de avance de la política de rendición de cuentas. Haciendo clic en Ruta de Nivel Alcanzado conocerá los lineamientos y recomendaciones del MURC para ese nivel.

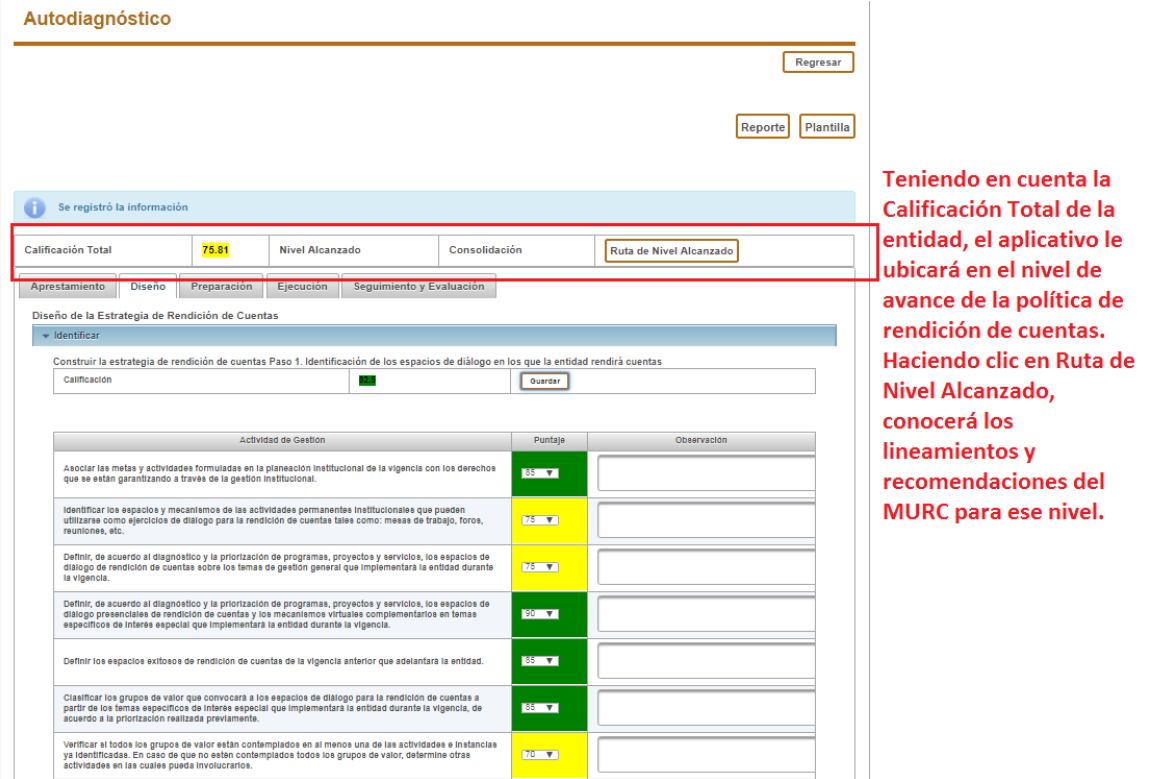

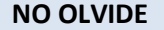

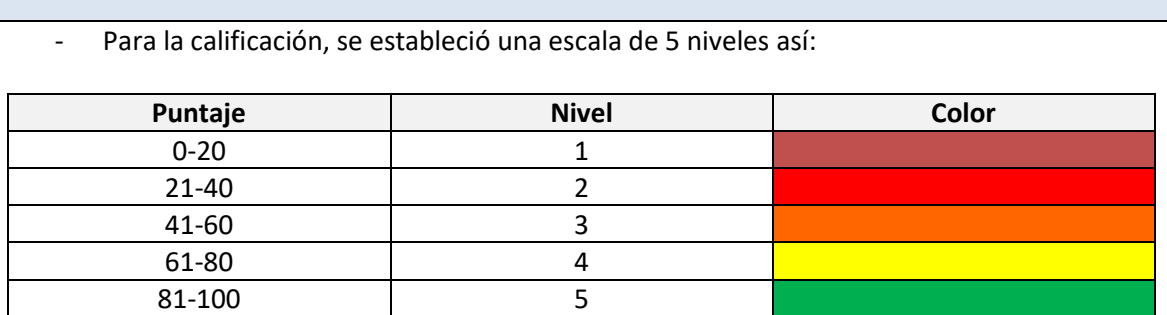

- Los elementos de la rendición de cuentas (Información, Diálogo y Responsabilidad) son transversales a todas las etapas, por lo cual el autodiagnóstico no da una calificación por elemento, sino de acuerdo al avance en las actividades de gestión. Para conocer más acerca de los elementos, visite:

<https://www.funcionpublica.gov.co/web/murc/elementos-de-la-rendicion-de-cuentas>

- Los niveles que arroja el autodiagnóstico son los siguientes:

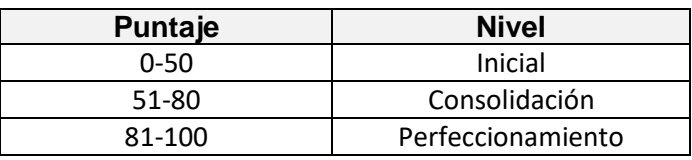

- Cada vez que consigne información en un aplicativo, descargue el respectivo Reporte en la parte superior derecha.

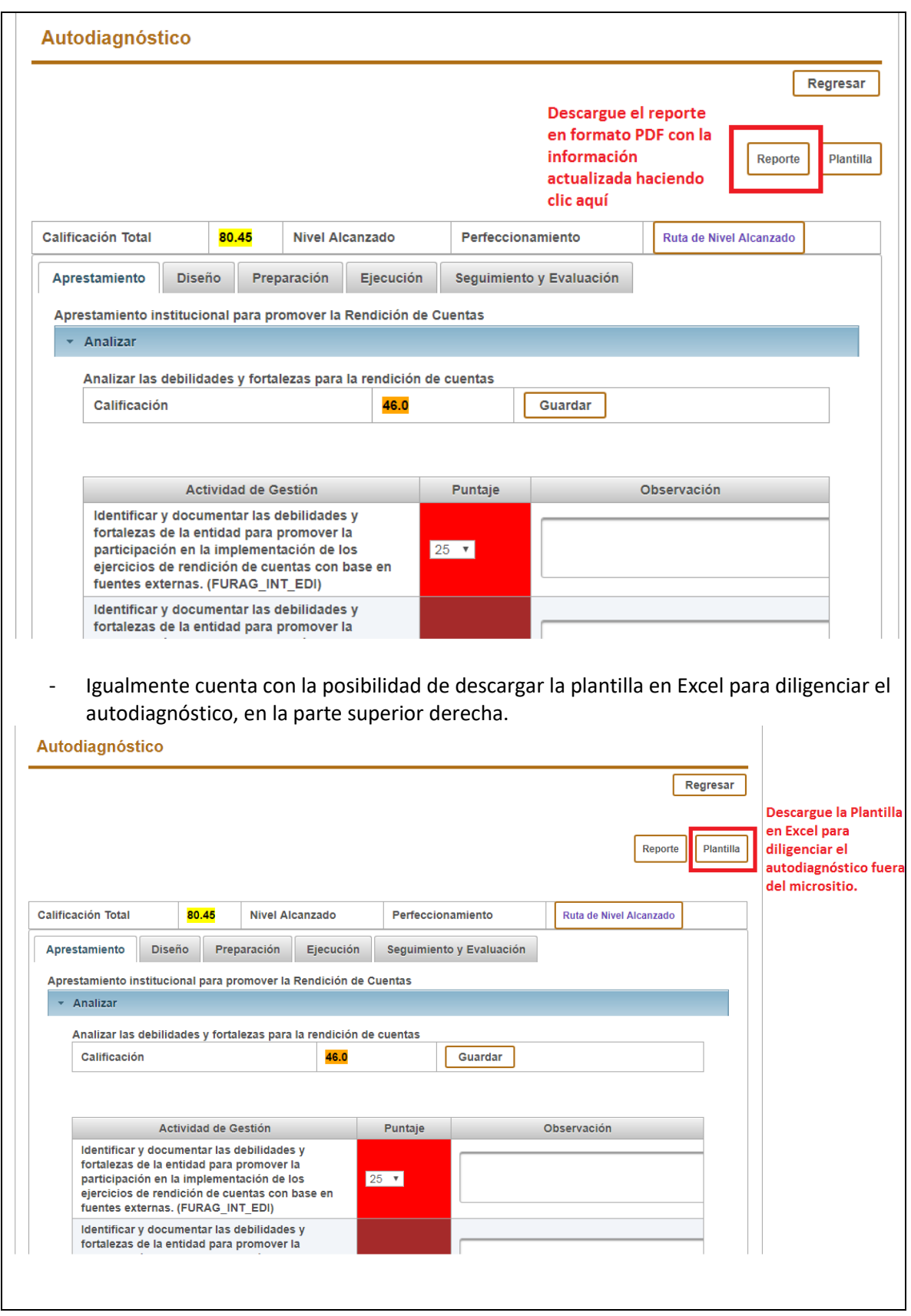